# MDS9000 부트 로더 프롬프트 복구

### 목차

소개 사전 요구 사항 요구 사항 사용되는 구성 요소 스위치 부팅 순서 스위치 프롬프트 복구 절차

### 소개

이 문서에서는 부트 로더 프롬프트 및 부트 모드에서 MDS(Multilayer Datacenter Switch)를 복구하 는 방법에 대해 설명합니다.

MDS 스위치가 올바르게 작동하려면 완전히 부팅하려면 손상되지 않은 유효한 Kickstart 및 시스템 이미지가 필요합니다. 잘못되었거나 손상되었거나 누락된 킥스타트 이미지는 스위치가 부팅되지 않도록 하며 부트 로더 프롬프트에서 중지합니다. 유효한 킥스타트 이미지가 있지만 유효하지 않거 나 누락된 시스템 이미지가 있는 스위치는 부팅 모드로 종료됩니다.

# 사전 요구 사항

#### 요구 사항

Cisco에서는 다음 항목에 대해 알고 있는 것이 좋습니다.

- MDS9000 CLI 컨피그레이션 명령
- MDS 스위치에 대한 콘솔 연결을 설정하는 방법.
- 관리 포트를 통해 MDS 스위치를 네트워크에 설정하거나 연결하는 방법.
- TFTP에 익숙함

### 사용되는 구성 요소

이 문서의 정보는 소프트웨어 요구 사항 릴리스 6.2(9) 이상을 기반으로 합니다.

이 문서에서는 12~48개의 라인 레이트 16Gbps 파이버 채널 포트를 지원하는 MDS9148S 스위치, switchname tempest를 사용합니다.

이 문서의 정보는 특정 랩 환경의 디바이스를 토대로 작성되었습니다. 현재 네트워크가 작동 중인 경우 모든 명령의 잠재적인 영향을 미리 숙지하시기 바랍니다.

# 스위치 부팅 순서

BIOS > Loader > Kickstart Image > System Image

- 1. BIOS(Basic Input Output System)가 로더를 로드합니다.
- 2. 로더는 킥스타트 이미지를 RAM에 로드하고 킥스타트 이미지를 시작한다.
- 3. Kickstart 이미지가 로드되고 시스템 이미지가 시작됩니다.
- 4. 시스템 이미지가 시작 컨피그레이션 파일을 읽습니다.

## 스위치 프롬프트

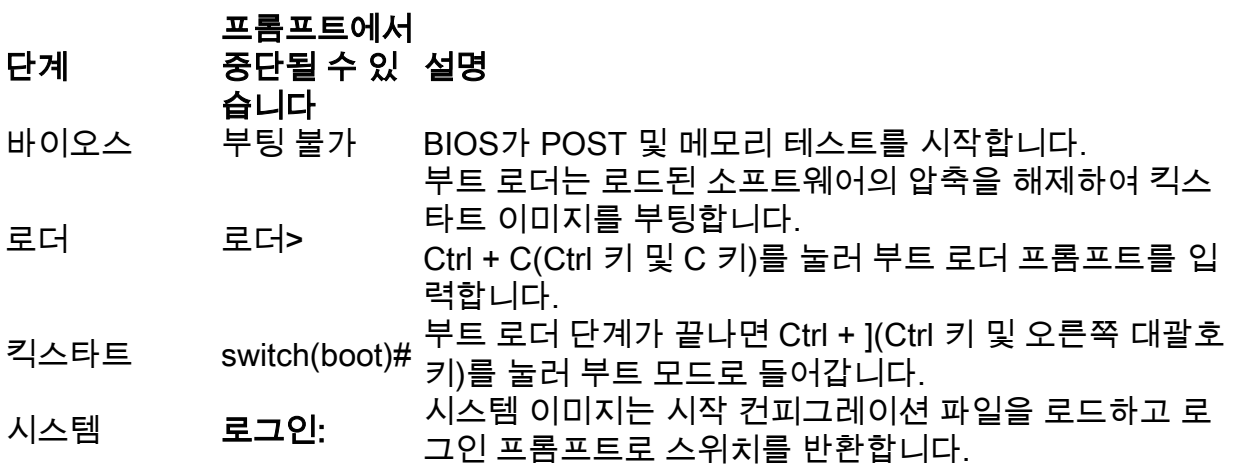

# 복구 절차

스위치 콘솔 세션에서.

#### 로더>

1단계. 스위치의 Kickstart 및 System 이미지를 다운로드하여 TFTP 서버 디렉토리에 넣습니다.

이 예에서 TFTP 서버 IP 주소는 64.104.204.100입니다.

2단계. 스위치 관리 IP 주소 및 기본 게이트웨이를 구성합니다.

- 1. 스위치의 인터페이스 관리 IP 주소를 구성합니다. loader> net —ip=10.66.78.80
- 2. 스위치의 인터페이스 관리 서브넷 마스크 구성 loader> net —nm=255.255.255.128
- 3. 스위치의 기본 게이트웨이 IP 주소를 구성합니다. loader> net —gw=10.66.78.4

이 예에서는

• 스위치 인터페이스 mgmt0 IP 주소는 10.66.78.80 255.255.255.128입니다 • 스위치 기본 게이트웨이 IP 주소는 10.66.78.4입니다

3단계. TFTP 서버와 스위치 간 IP 연결을 테스트합니다.

C:\Users\mpandika> ping 10.66.78.80

Pinging 10.66.78.80 with 32 bytes of data: Reply from 10.66.78.80: bytes=32 time=2ms TTL=60 Reply from 10.66.78.80: bytes=32 time=3ms TTL=60 Reply from 10.66.78.80: bytes=32 time=3ms TTL=60 Reply from 10.66.78.80: bytes=32 time=3ms TTL=60 Ping statistics for 10.66.78.80: Packets: Sent =  $4$ , Received =  $4$ , Lost =  $0$  (0% loss),

Approximate round trip times in milli-seconds: Minimum = 2ms, Maximum = 3ms, Average = 2ms

CPU bus-frequency <- 0x1fca0fc0 (533MHz)

C:\Users\mpandika>

4단계. 스위치를 부팅 모드로 전환하려면 TFTP 서버 디렉토리에 있는 Kickstart 이미지를 부팅합니 다.

loader> boot tftp://64.104.204.100/ m9100-s5ek9-kickstart-mz.8.3.1.bin eTSEC2: Speed 1000, full duplex Using eTSEC2 device TFTP from server 64.104.204.100; our IP address is 10.66.78.80; sending through gateway 10.66.78.4 Filename 'm9100-s5ek9-kickstart-mz.8.3.1.bin'. Load address: 0x8000000 Loading: \*################################################################# ################################################################# ################################################################# ####### done Bytes transferred = 26027008 (18d2400 hex) NBI at 08000000 size 26027008 Booting image at addr 0x00800000 ... Memory <- <0x0 0x0 0x1 0x0> (4096MB) ethernet0: local-mac-address <- 10:05:ca:b6:c5:a0 ethernet1: local-mac-address <- 00:e0:0c:00:01:fd ethernet2: local-mac-address <- 00:e0:0c:00:02:fd CPU clock-frequency <- 0x3f941f80 (1067MHz) CPU timebase-frequency <- 0x3f941f8 (67MHz)

zImage starting: loaded at 0x00800000 (sp: 0x7fedc620) Allocating 0x620d88 bytes for kernel ... gunzipping (0x00000000 <- 0x00817000:0x00de3838)...done 0x5bc060 bytes Using loader supplied ramdisk at 0x2800000-0x3de8e00 initrd head: 0x1f8b0808 Linux/PowerPC load: rw root=/dev/ram0 rdbase=0x7000000 card index=9046 maxcpus=2 ip=off ramdisk\_size=262144 noquiet obfl\_type\_ide=1 kgdboc=ttyS0,9600,B console=ttyS0,9600n8nn loader\_ver="02.01.17" card\_index=9046 quiet bootdev=mgmt0 server\_ip=64.104.204.100 ksimg=m9100 s5ek9-kickstart-mz.8.3.1.bin isanimg= Finalizing device tree... flat tree at 0xdf0140 Ísetup\_arch: bootmem mpc85xx\_ds\_setup\_arch() arch: exit [ 0.060378] Host controller irq 26 [ 0.103390] Assign root port irq 26 [ 0.144046] Host controller irq 24 [ 0.193691] Assign root port irq 24 [ 0.810630] physmap-flash physmap-flash.0: Could not reserve memory region [ 1.084751] Enabling all PCI devices INIT: Checking all filesystems..r.r.r.retval=[1] r done WARNING: Image sync is going to be disabled after a loader netboot. Loading system software No system image is specified /etc/init.d/functions: li INIT: Sending processes the KILL signal Cisco Nexus Operating System (NX-OS) Software TAC support: http://www.cisco.com/tac Copyright (c) 2002-2018, Cisco Systems, Inc. All rights reserved. The copyrights to certain works contained in this software are owned by other third parties and used and distributed under license. Certain components of this software are licensed under the GNU General Public License (GPL) version 2.0 or the GNU Lesser General Public License (LGPL) Version 2.1. A copy of each such license is available at http://www.opensource.org/licenses/gpl-2.0.php and http://www.opensource.org/licenses/lgpl-2.1.php switch(boot)# 5단계. 부팅 모드에서 스위치를 복구합니다.

1. 인터페이스 관리 IP 주소 및 기본 게이트웨이 IP 주소를 구성합니다.

 switch(boot)# config t Enter configuration commands, one per line. End with CNTL/Z. switch(boot)(config)# interface mgmt 0 switch(boot)(config-if)# ip address 10.66.78.80 255.255.255.128 switch(boot)(config-if)# no shut switch(boot)(config-if)# exit switch(boot)(config)# ip default-gateway 10.66.78.4 switch(boot)(config)# exit

2. TFTP 서버에서 스위치의 부트플래시로 킥스타트 및 시스템 이미지를 다운로드합니다.

switch(boot)# copy tftp://64.104.204.100/m9100-s5ek9-kickstart-mz.8.3.1.bin bootflash:

Trying to connect to tftp server...... Connection to server Established. Copying Started..... TFTP get operation was successful Copy complete, now saving to disk (please wait)... switch(boot)#

switch(boot)#copy tftp://64.104.204.100/m9100-s5ek9-mz.8.3.1.bin bootflash:

Trying to connect to tftp server...... Connection to server Established. Copying Started..... TFTP get operation was successful Copy complete, now saving to disk (please wait)... switch(boot)#

3. Kickstart 및 시스템 이미지가 스위치의 부트플래시에 성공적으로 다운로드되는지 확인합니다

```
switch(boot)# dir bootflash:
             4096 Dec 22 2002 01:38:31 .partner/
               297 Nov 09 2017 07:18:54 MDS201711091818530370.lic
               297 Nov 09 2017 07:28:42 MDS201711091828418770.lic
              4096 Jul 23 2018 14:44:25 lost+found/
          26027008 Aug 08 2018 02:55:31 m9100-s5ek9-kickstart-mz.8.3.1.bin
         109635731 Aug 08 2018 02:53:38 m9100-s5ek9-mz.8.3.1.bin
           3430222 Feb 01 2000 02:31:30 moonlake.1.f.xsvf
             23467 Jul 30 2018 12:40:56 mts.log
            347607 Jul 28 2017 04:46:31 portchannel
              4096 Dec 22 2002 02:38:54 scripts/
             31812 Jun 30 2018 05:07:27 snmp.pcap
```

```
Usage for bootflash: filesystem
1264746496 bytes used
2106781696 bytes free
3371528192 bytes total
switch(boot)#
```
.

4. 시스템 이미지를 로드합니다.

```
switch(boot)# load bootflash:m9100-s5ek9-mz.8.3.1.bin
Uncompressing system image: bootflash:/m9100-s5ek9-mz.8.3.1.bin
CCCCCCCCCCCCCCCCCCCCCCCCCCCCCCCCCCCCCCCCCCCCCCCCCCCCCCCCC
Load plugins that defined in image conf: /isan/plugin_img/img.conf
No Patching support on this platform
Loading plugin 0: core_plugin...
No Patching support on this platform
Enter pboot_chk_compatibility
num srgs 1
0: swid-core-s5ek9m, swid-core-s5ek9m
num sras 1
0: swid-sup-mini-ks, swid-sup-mini-ks
INIT: Switching to runlevel: 3
INIT: Sending processes the TERM signal
switch(boot)#
INIT:
2018 Aug 8 03:13:03 %SYSLOG-2-SYSTEM_MSG : Syslogs wont be logged into logflash until logflash
```
is online 2018 Aug 8 03:13:06 %KERN-0-SYSTEM\_MSG: [ 1.084751] Enabling all PCI devices - kernel 2018 Aug 8 03:14:13 switch %CARDCLIENT-2-REG: OK System is coming up ... Please wait ... System is coming up ... Please wait ... 2018 Aug 8 03:14:22 switch %ASCII-CFG-2-CONFIG\_REPLAY\_STATUS: Bootstrap Replay Started. System is coming up ... Please wait ...

User Access Verification 10.66.78.80 login: 2018 Aug 8 03:14:41 switch %ASCII-CFG-2-CONFIG\_REPLAY\_STATUS: Bootstrap Replay Done. 2018 Aug 8 03:14:44 switch %PMON-SLOT1-2-PMON\_CRIT\_INFO: Port Monitor Critical Information: Config download success . 2018 Aug 8 03:14:45 switch %ASCII-CFG-2-CONFIG\_REPLAY\_STATUS: Ascii Replay Started. 2018 Aug 8 03:14:45 switch %PMON-SLOT1-2-PMON\_CRIT\_INFO: Port Monitor Critical Information: Policy (slowdrain) activation is successfull . 2018 Aug 8 03:14:46 switch %PLATFORM-2-PS\_OK: Power supply 1 ok(Serial number QCS18242L8D) 2018 Aug 8 03:14:46 switch %PLATFORM-2-PS\_FANOK: Fan in Power supply 1 ok 2018 Aug 8 03:14:46 switch %PLATFORM-2-PS\_FAIL: Power supply 2 failed or shut down(Serial number QCS18242L0H) 2018 Aug 8 03:14:46 switch %PLATFORM-2-FAN\_OK: Fan module ok 2018 Aug 8 03:14:46 switch %PLATFORM-2-FAN\_OK: Fan module ok 2018 Aug 8 03:14:46 switch %PLATFORM-2-FAN\_OK: Fan module ok 2018 Aug 8 03:14:46 switch %PLATFORM-2-FAN\_OK: Fan module ok 2018 Aug 8 14:15:35 tempest %ASCII-CFG-2-CONFIG\_REPLAY\_STATUS: Ascii Replay Done. User Access Verification tempest login:

#### 참고: 스위치는 이전에 switchname tempest로 구성되었습니다.

5. 스위치에 로그인합니다.

tempest login: admin Password: Last login: Wed Aug 8 14:20:01 on pts/0

Cisco Nexus Operating System (NX-OS) Software TAC support: http://www.cisco.com/tac Copyright (c) 2002-2018, Cisco Systems, Inc. All rights reserved. The copyrights to certain works contained in this software are owned by other third parties and used and distributed under license. Certain components of this software are licensed under the GNU General Public License (GPL) version 2.0 or the GNU Lesser General Public License (LGPL) Version 2.1. A copy of each such license is available at http://www.opensource.org/licenses/gpl-2.0.php and http://www.opensource.org/licenses/lgpl-2.1.php tempest#

#### 6. 부팅 변수를 확인합니다.

```
tempest# show boot
Current Boot Variables:
kickstart variable = bootflash:/m9100-s5ek9-kickstart-mz.8.1.1.bin
system variable = bootflash:/m9100-s5ek9-mz.8.1.1.bin
Boot POAP Disabled
No module boot variable set
Boot Variables on next reload:
kickstart variable = bootflash:/m9100-s5ek9-kickstart-mz.8.1.1.bin
```

```
system variable = bootflash:/m9100-s5ek9-mz.8.1.1.bin
```
Boot POAP Disabled No module boot variable set tempest#

7. 부팅 변수를 올바른 이미지로 설정합니다.

```
tempest# show version
Cisco Nexus Operating System (NX-OS) Software
TAC support: http://www.cisco.com/tac
Documents: http://www.cisco.com/en/US/products/ps9372/tsd_products_support_serie
s_home.html
Copyright (c) 2002-2018, Cisco Systems, Inc. All rights reserved.
The copyrights to certain works contained herein are owned by
other third parties and are used and distributed under license.
Some parts of this software are covered under the GNU Public
License. A copy of the license is available at
http://www.gnu.org/licenses/gpl.html.
Software
   BIOS: version 2.1.17
   loader: version N/A
   kickstart: version 8.3(1)
   system: version 8.3(1)
   BIOS compile time: 01/08/14
   system image file is: bootflash:///m9100-s5ek9-mz.8.3.1.bin
   system compile time: 7/30/2018 12:00:00 [07/12/2018 19:32:46]
Hardware
   cisco MDS 9148S 16G 48 FC (1 Slot) Chassis ("2/4/8/16 Gbps FC/Supervisor")
   Motorola, e500v2 with 4088556 kB of memory.
   Processor Board ID JAE18250A8C
   Device name: tempest
   bootflash: 4018896 kB
Kernel uptime is 0 \, \text{day}(s), 0 \, \text{hour}(s), 47 \, \text{minute}(s), 44 \, \text{second}(s)Last reset at 362296 usecs after Wed Aug 8 13:02:31 2018
   Reason: Reset Requested by CLI command reload
   System version: 8.1(1)
   Service:
plugin
   Core Plugin
tempest# config t
Enter configuration commands, one per line. End with CNTL/Z.
tempest(config)# boot kickstart bootflash:m9100-s5ek9-kickstart-mz.8.3.1.bin
Performing image verification and compatibility check, please wait....
tempest(config)# boot system bootflash:m9100-s5ek9-mz.8.3.1.bin
Performing image verification and compatibility check, please wait....
tempest# show boot
Current Boot Variables:
kickstart variable = bootflash:/m9100-s5ek9-kickstart-mz.8.3.1.bin
system variable = bootflash:/m9100-s5ek9-mz.8.3.1.bin
Boot POAP Disabled
No module boot variable set
Boot Variables on next reload:
```
kickstart variable = bootflash:/m9100-s5ek9-kickstart-mz.8.1.1.bin system variable = bootflash:/m9100-s5ek9-mz.8.1.1.bin Boot POAP Disabled No module boot variable set

8. 스위치의 running-config를 저장합니다.

tempest# copy running-config startup-config [########################################] 100% Copy complete. tempest#

이 번역에 관하여

Cisco는 전 세계 사용자에게 다양한 언어로 지원 콘텐츠를 제공하기 위해 기계 번역 기술과 수작업 번역을 병행하여 이 문서를 번역했습니다. 아무리 품질이 높은 기계 번역이라도 전문 번역가의 번 역 결과물만큼 정확하지는 않습니다. Cisco Systems, Inc.는 이 같은 번역에 대해 어떠한 책임도 지지 않으며 항상 원본 영문 문서(링크 제공됨)를 참조할 것을 권장합니다.